## Beschreibung des Verfahrens "Anzahlungsrechnungen in ORKA"

## **Allgemeines**

Das Verfahren dient als Ergänzung des bisherigen Verfahrens zur Erfassung von Anzahlungen/Vorauszahlungen. Es muss nur aktiviert werden, wenn die "Gäste/Kunden" explizit separate Rechnungsbelege für Anzahlungen/Vorauszahlungen benötigen.

Eine zwingende Erstellung von Anzahlungsrechnungen nach Aktivierung des Verfahrens ist nicht erforderlich, d.h. es kann für jede Reservierung separat entschieden werden, ob Anzahlungsrechnungen erstellt werden.

Für Reservierungen, die bereits vor Aktivierung des Verfahrens erfasst wurden, können keine Anzahlungsrechnungen erstellt werden.

## **Voraussetzungen**

Folgende Konten müssen bei Verwendung des Verfahrens vorhanden sein bzw. angelegt werden:

- 1. Verr.Konto Erhaltene Anzahlungen (im Sachkontenstamm und als Festkonto)
- 2. Erhaltene Anzahlungen ust.frei (im Sachkontenstamm und als Festkonto)
- 3. Erhaltene Anzahlungen 7% Ust. (im Sachkontenstamm und in "FIBU/Stammdaten/Mwst.")
- 4. Erhaltene Anzahlungen 19% Ust. (im Sachkontenstamm und in "FIBU/Stammdaten/Mwst.")

## **Aktivierung des Verfahrens:**

- Dialog "Stammdaten/Konstante Daten/Parameter Haus/Abrechnung"
- Checkbox "Verfahren aktiviert"
- Checkbox "separater Nummernkreis" (Aktivierung nur erforderlich, wenn für die Anzahlungsrechnungen ein separater Nummernkreis, unabhängig von den Schlussrechnungen, verwendet werden soll)

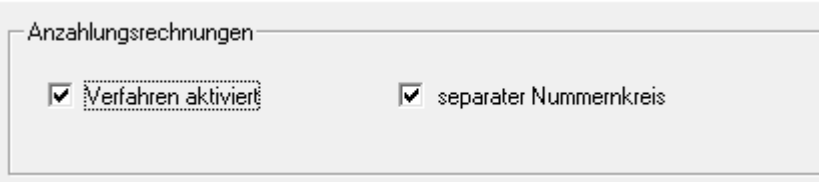

- Dialog "Stammdaten/Konstante Daten/Nummernkreise"
- Eingabefeld "Re.Nr. Anzahlung" (Nummer für erste Anzahlungsrechnung erfassen)

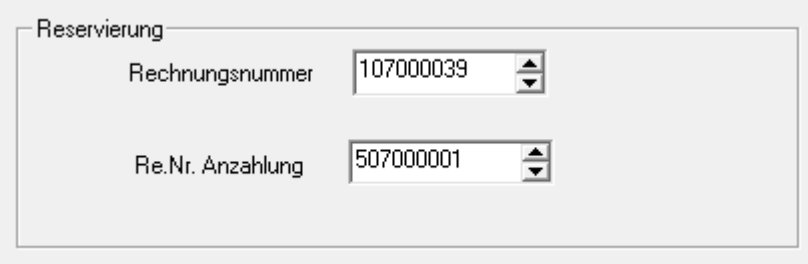

nur erforderlich, wenn "separater Nummernkreis" aktiviert ist (s.o.)

#### **Zulässigkeitskriterien**

- es dürfen noch keine Leistungen abgerechnet worden sein
- keine Auswahl einzelner Reservierungszeiträume bei der Erstellung von Anzahlungsrechnungen zulässig
- es dürfen noch keine Splittrechnungen angelegt worden sein
- Anzahlungsrechnungen nur bei Status "A" (Anfragen) oder "B" (Bestätigungen) zulässig
- es können maximal 2 Anzahlungsrechnungen gelegt werden (in der Regel "sofort fällig" und "x-Tage vor Anreise")

## **Handling bei aktiviertem Verfahren**

## *1. Rechnungslegung Anzahlungsrechnungen*

- bei Aufruf der Rechnungslegung wird die Groupbox "Anzahlungsrechnung" eingeblendet

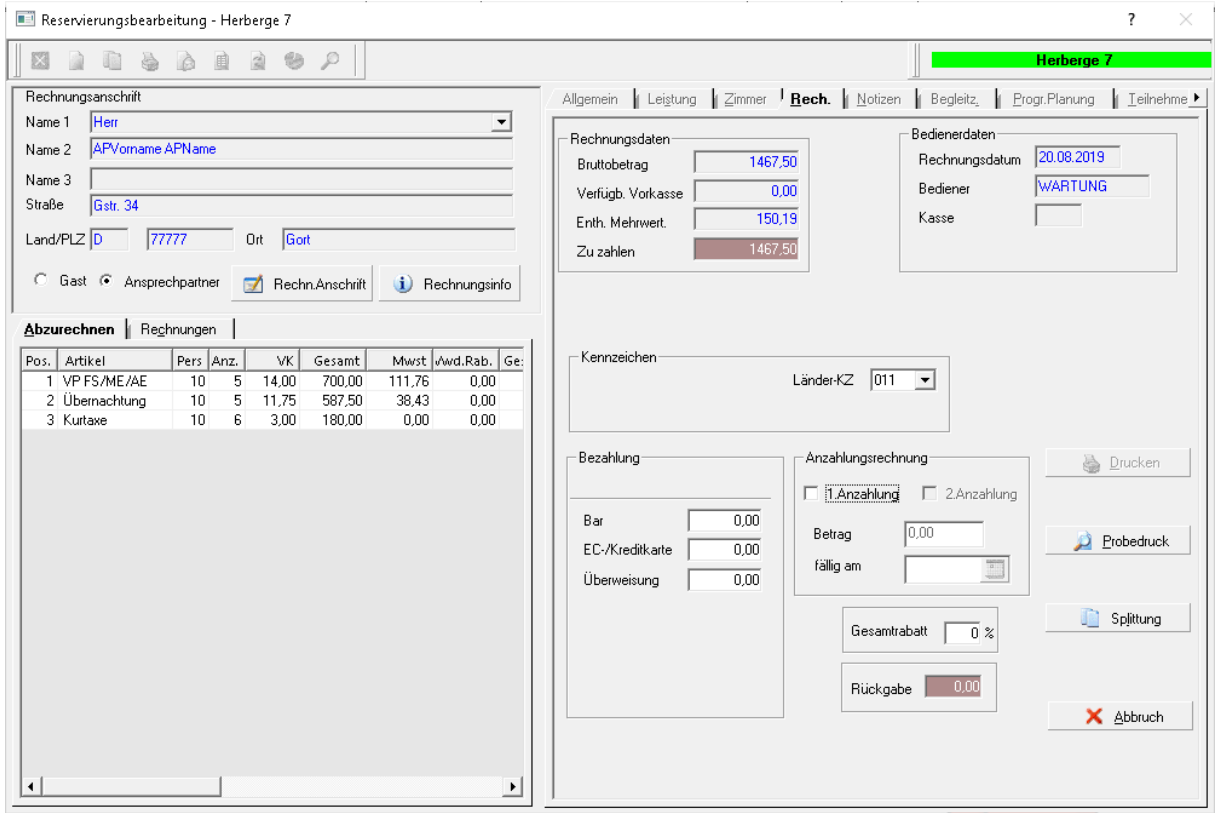

- mit Aktivierung der Checkbox "1.Anzahlung" werden automatisch der Anzahlungsbetrag und das Fälligkeitsdatum vorbesetzt:

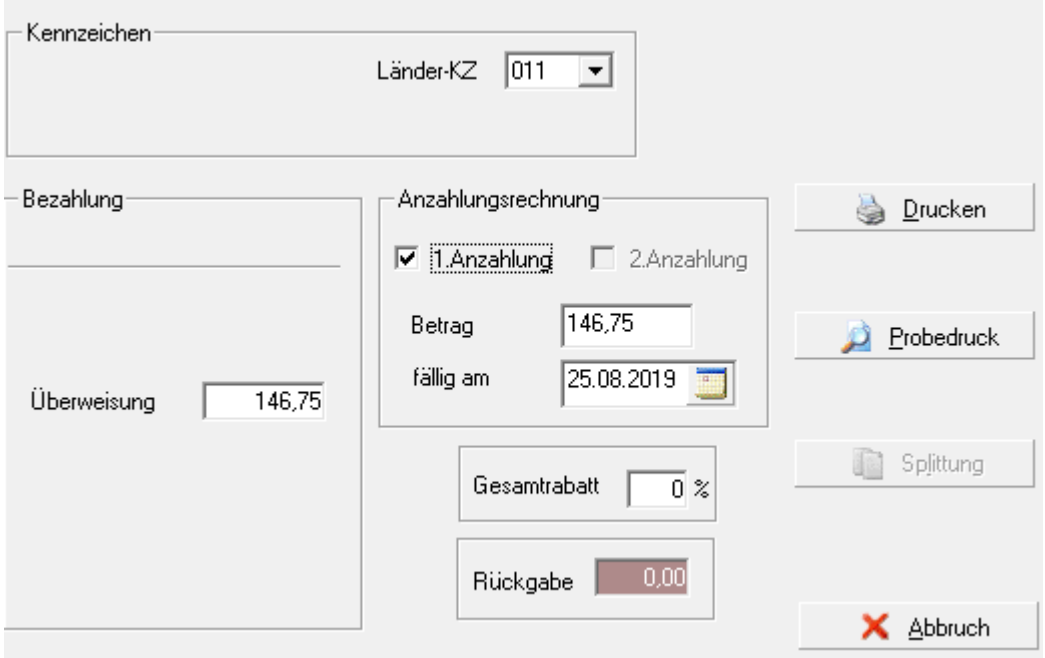

- als Zahlungsart ist "nur" Überweisung zulässig

- per Button "Drucken" erfolgt die Ausgabe des Rechnungsbeleges:

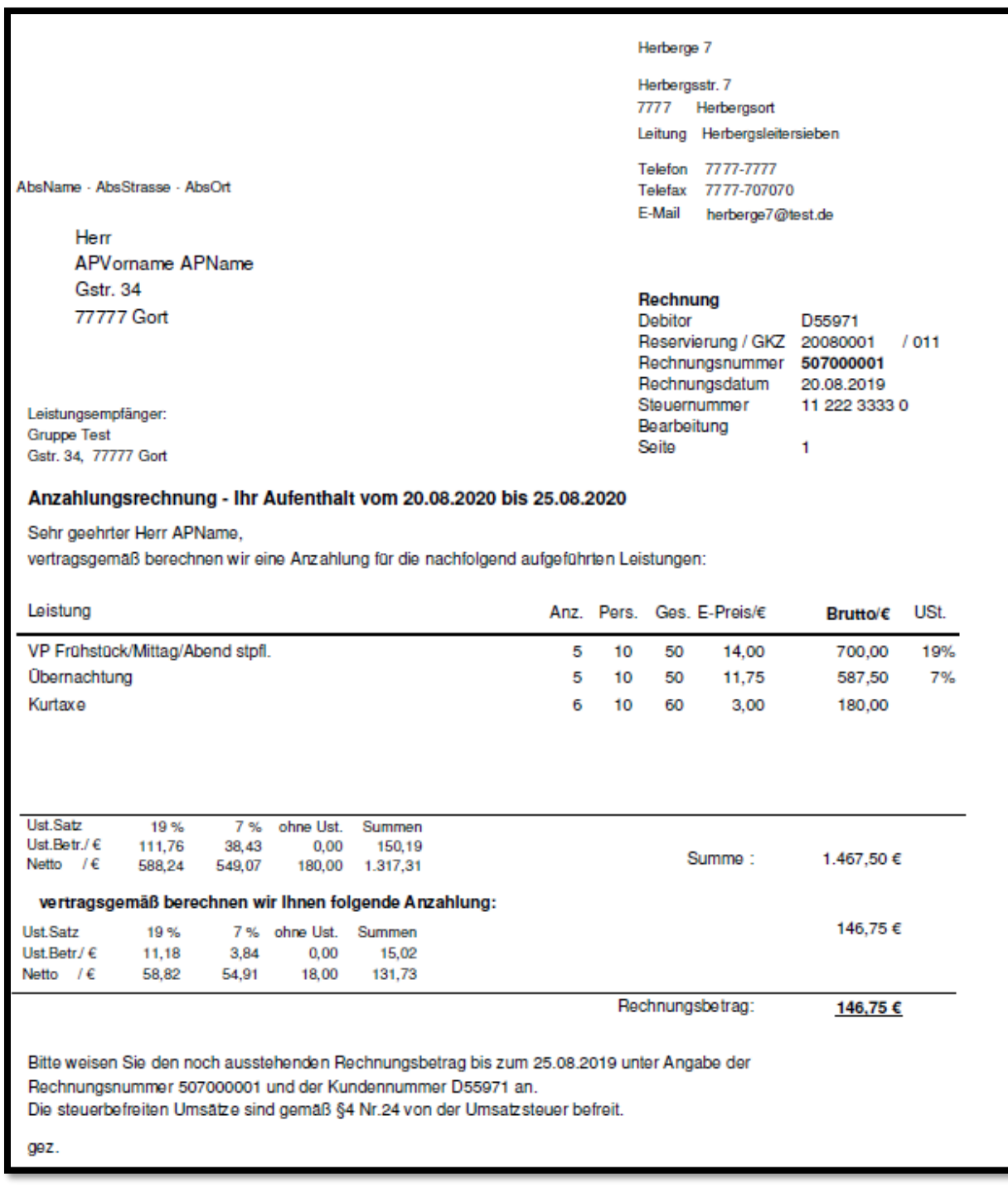

- auf der Rechnung werden die anteiligen Ust.Beträge der Anzahlung separat ausgewiesen
- danach kann sofort die 2. Anzahlungsrechnung gelegt werden, Betrag und Fälligkeitsdatum werden wieder automatisch vorbesetzt, können aber individuell angepasst werden

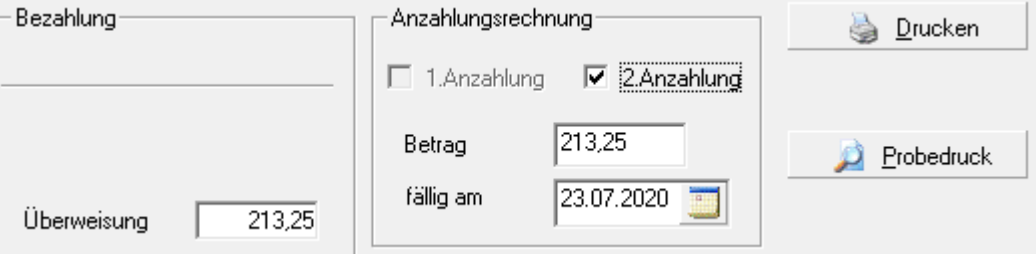

- Beleg für 2. Anzahlungsrechnung:

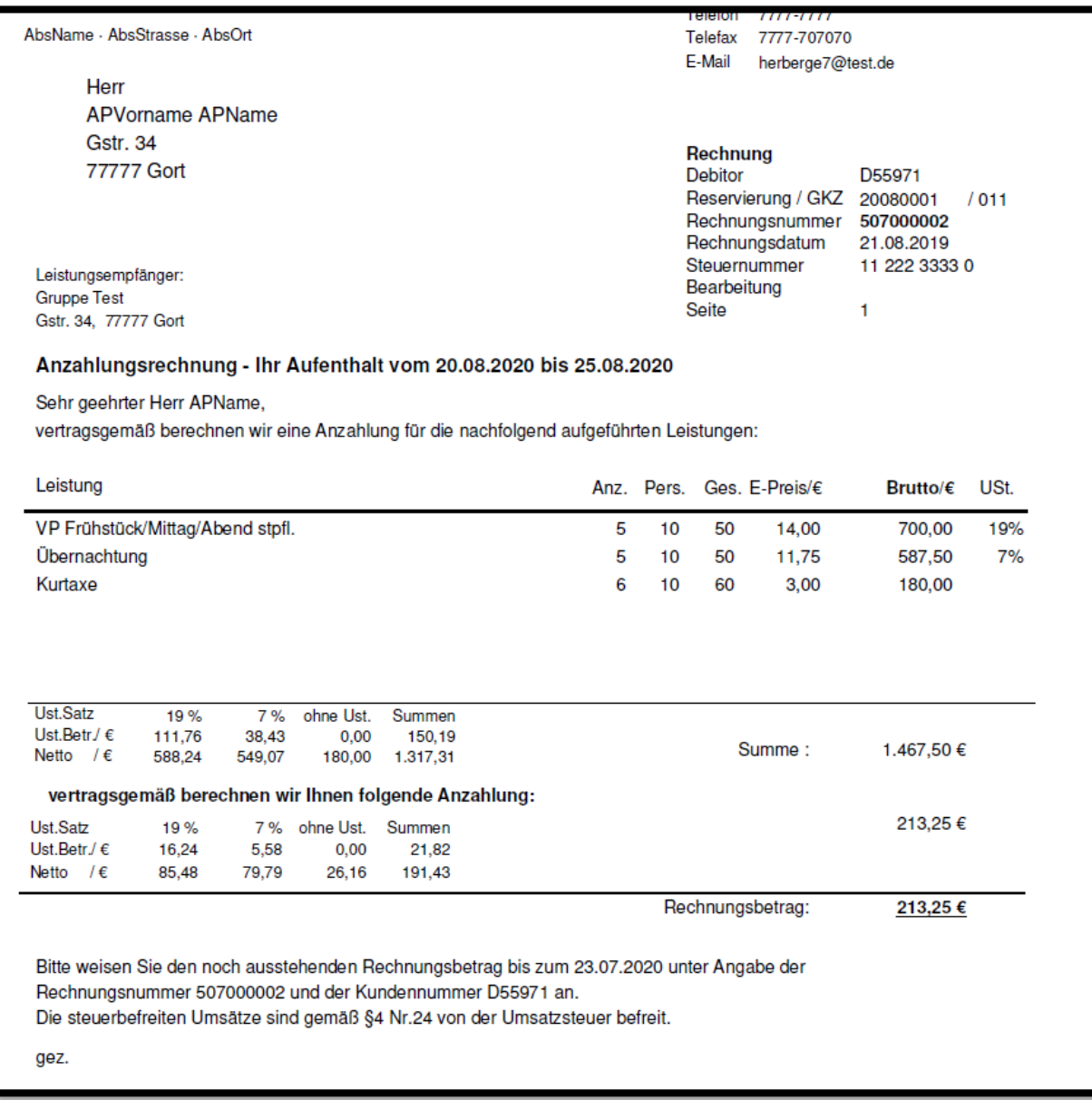

- zu diesem Zeitpunkt werden weder Buchungen erstellt noch wird ein Offener Posten angelegt, die Umsatzsteuer wird erst fällig bei Zahlungseingang der Vorauszahlungsbeträge

#### *2. Buchungen Zahlungseingang Anzahlungen*

- der Zahlungseingang der Vorauszahlungsbeträge wird analog dem bisherigen Verfahren gebucht
- als OP- Nummer wird **immer** die Reservierungsnummer verwendet

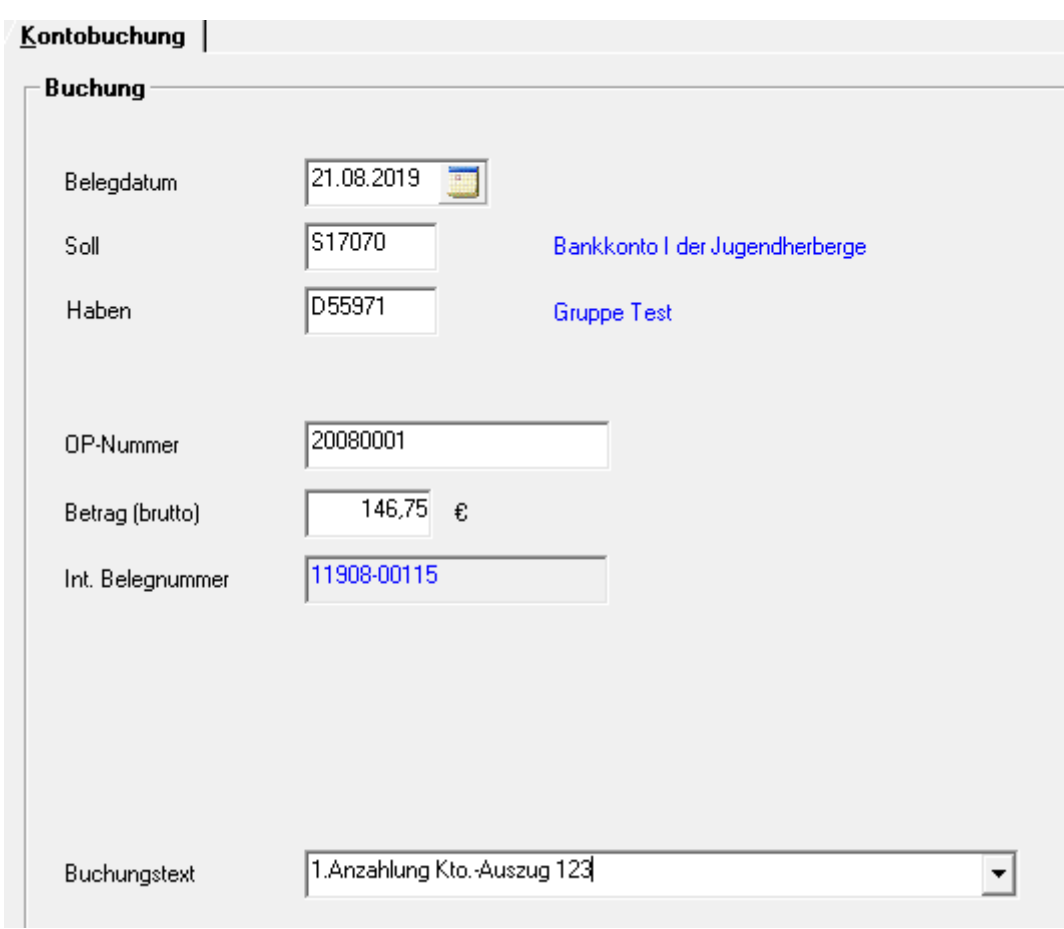

Buchung ZE 1. Anzahlung:

Folgende Buchungen werden zusätzlich automatisch generiert:

 **Verr. Konto Anzahlung** an **Erhaltene Anzahlung ust.frei** 146,75 (Buchung erfolgt auch, wenn keine Anzahlungsrechnung erstellt wurde) Automat. Zuordnung zur 1. Anzahlungsrechnung (Aufteilung nach Ust.): **Verr. Konto Anzahlung** an **Erhaltene Anzahlung ust.frei** -146,75 **Verr. Konto Anzahlung** an **Erhaltene Anzahlung ust.frei** 18,00 **Verr. Konto Anzahlung** an **Erhaltene Anzahlung Ust. 19%** 58,82 **Verr. Konto Anzahlung** an Mwst. 19% 11,18 **Verr. Konto Anzahlung** an **Erhaltene Anzahlung Ust. 7%** 54,91 **Verr. Konto Anzahlung** an **Mwst. 7%** 5,84

## Buchung ZE 2. Anzahlung:

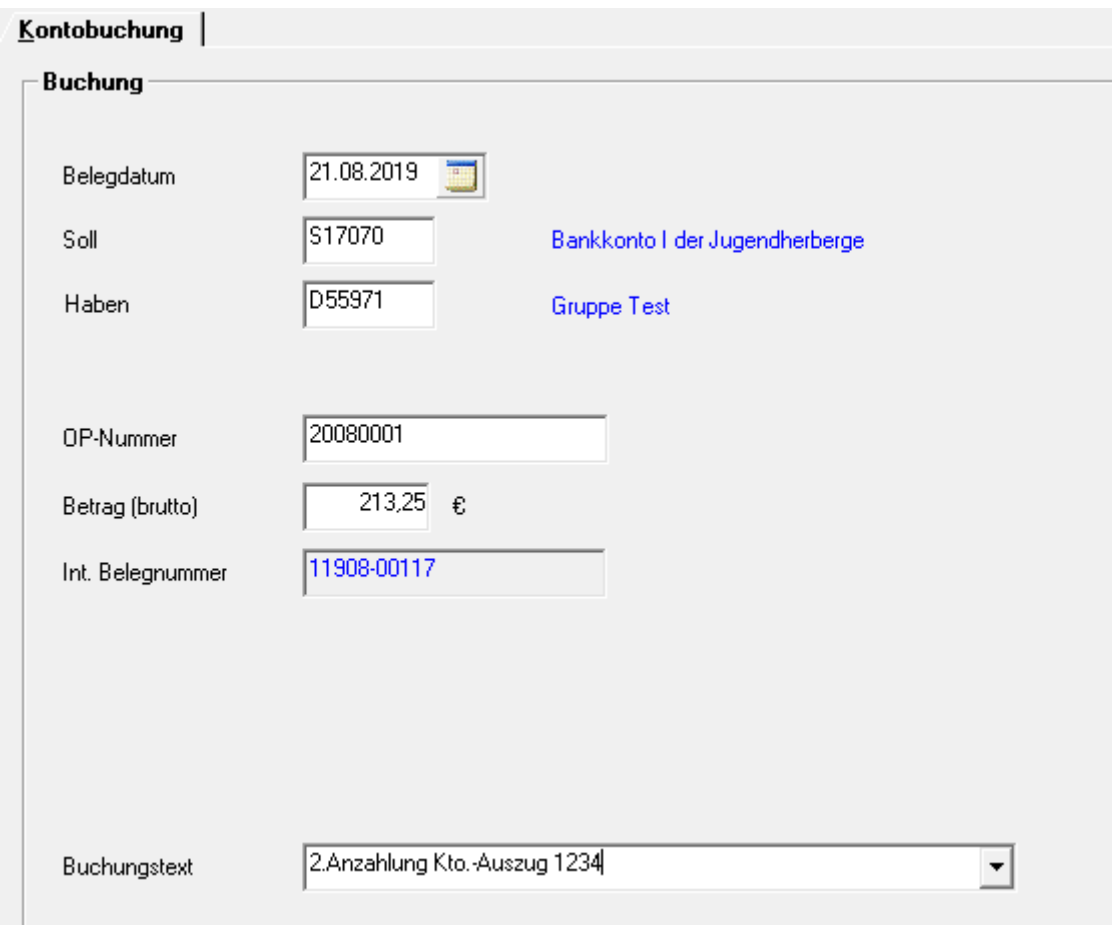

Folgende Buchungen werden zusätzlich automatisch generiert:

# **Verr. Konto Anzahlung** an **Erhaltene Anzahlung ust.frei** 213,25 (Buchung erfolgt auch, wenn keine Anzahlungsrechnung erstellt wurde)

Automat. Zuordnung zur 2. Anzahlungsrechnung (Aufteilung nach Ust.):

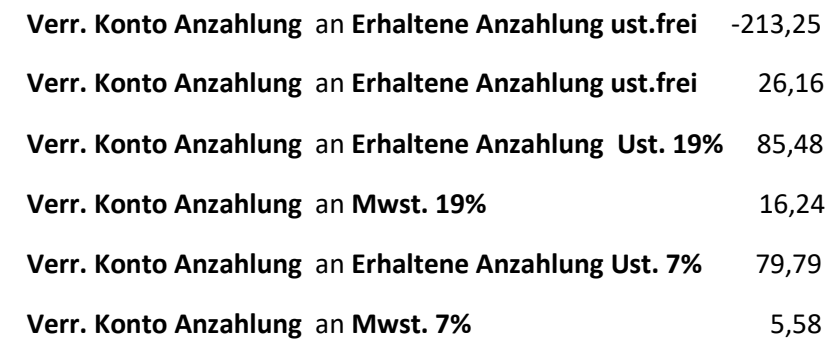

## *3. Schlussrechnung*

Zuordnung der verfügbaren Vorauszahlung

- beim Erstellen der Schlussrechnung wird nach Verlassen des Feldes "Vorauszahlung" eine Groupbox mit den zur Verfügung stehenden Anzahlungsbeträgen aufgeteilt nach USt.Satz angezeigt
- wird lediglich eine Schlussrechnung gelegt, kann der Gesamtbetrag sofort übernommen werden
- bei mehreren Schlussrechnungen (Splittrechnungen) mit anteiliger Verrechnung der Vorauszahlung ist eine manuelle Zuordnung der Beträge erforderlich; dazu sind die entsprechenden Auswahlfelder zu verwenden
- dabei sollte berücksichtigt werden, welche Leistungen (mit/ohne Ust.) in der jeweiligen Rechnung enthalten sind, damit eine Ust.-konforme Abrechnung gewährleistet ist

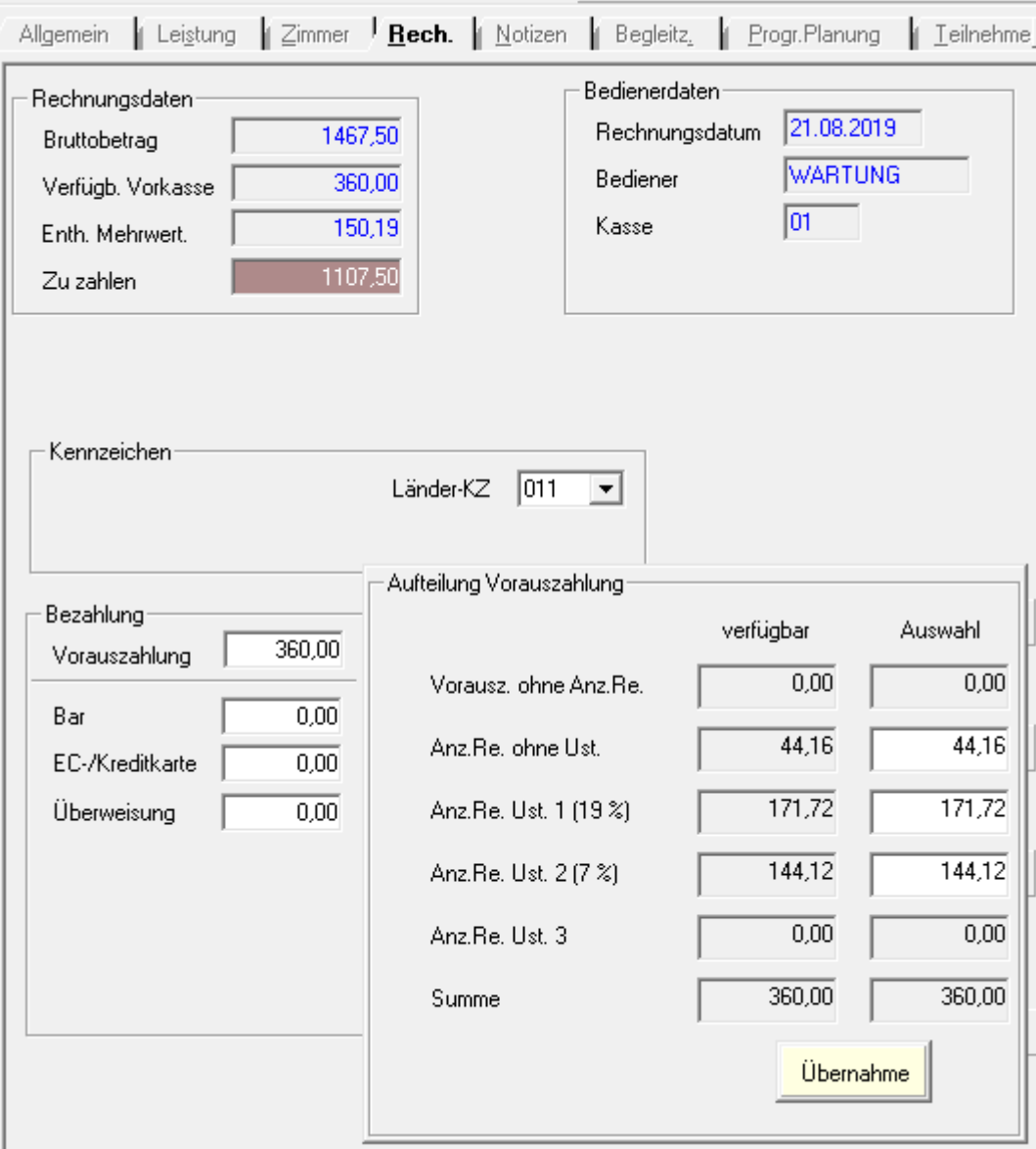

## Belegausgabe

- in der Schlussrechnung werden die verrechneten Anzahlungen in einer separaten Tabelle, aufgeteilt nach Steuersatz ausgewiesen und von der Summe der abgerechneten Leistungen abgezogen
- handelt es sich um eine komplett ust.freie Rechnung wird der Vorauszahlungsbetrag wie bisher unter dem Rechnungsbetrag ausgegeben ("abzgl. Vorauszahlung" + Betrag)

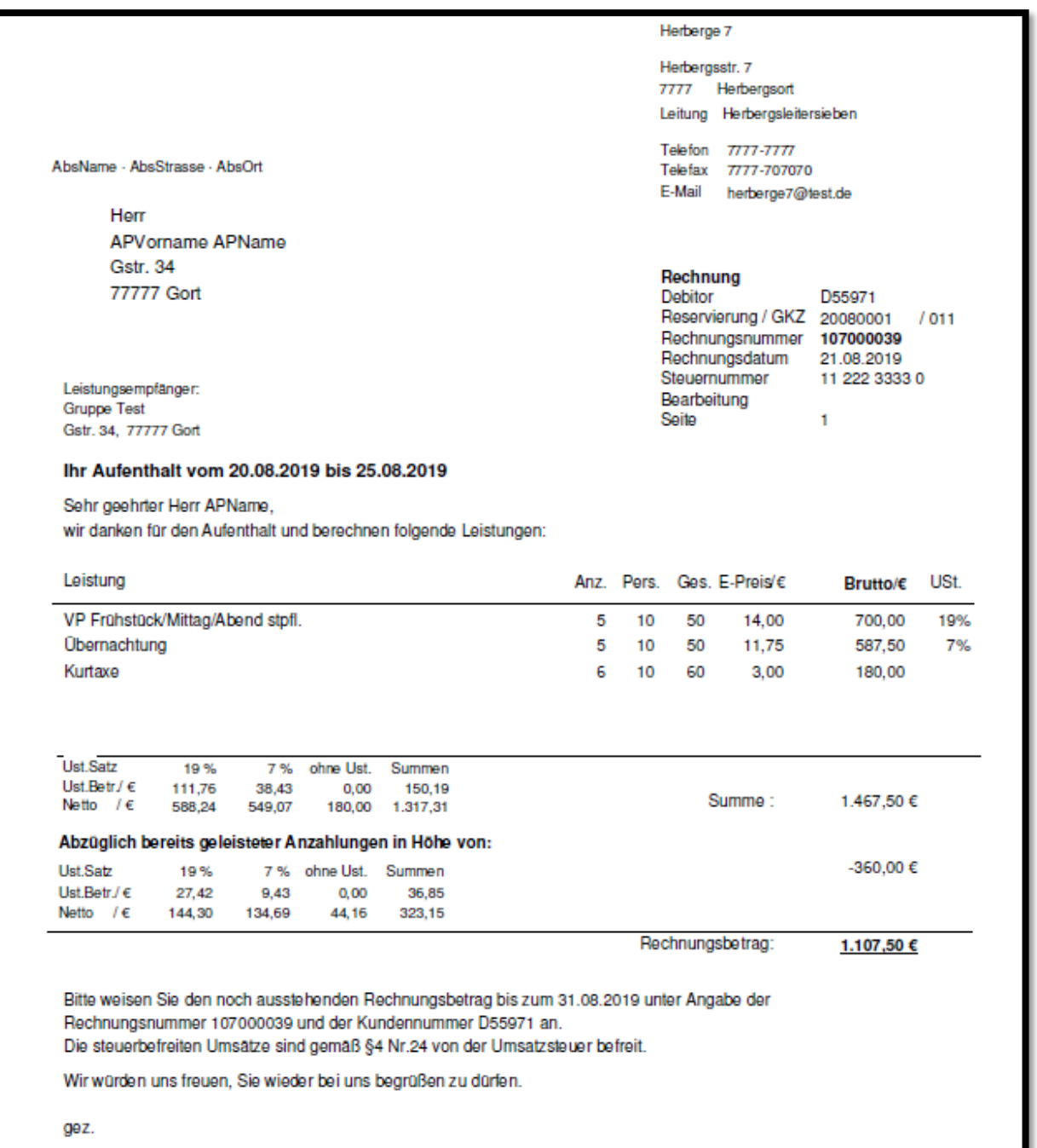

Buchungen (werden automatisch erstellt)

- Erlösbuchungen zur Rechnung (wie bisher):

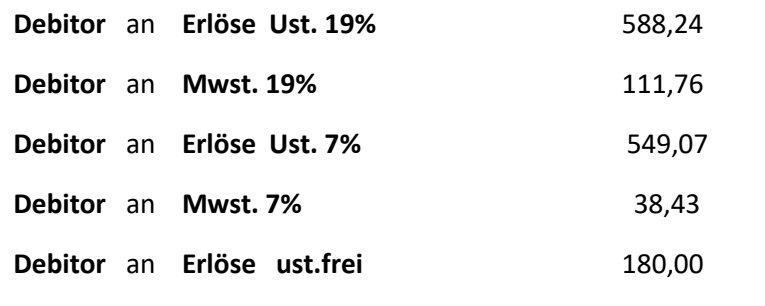

- Verrechnung der Anzahlungsbeträge:

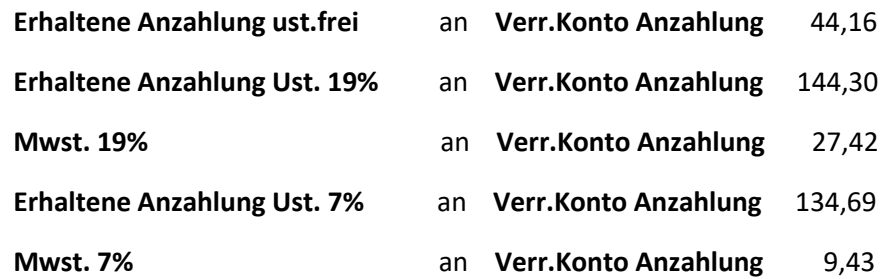

- auf die Reservierung bezogen sind die Anzahlungskonten damit ausgeglichen

- bei Zahlungseingang des Rechnungsbetrages erfolgt die abschließende Buchung (Bank an Debitor)

#### **Rechnungskopie (Dialog "Reservierung/Rechnungen")**

- ist in den "Hausparametern" die Option "separater Nummernkreis" für Anzahlungsrechnungen aktiviert, werden die Anzahlungsrechnungen in einer separaten Liste angezeigt
- die Funktionalität wird dadurch nicht beeinträchtigt

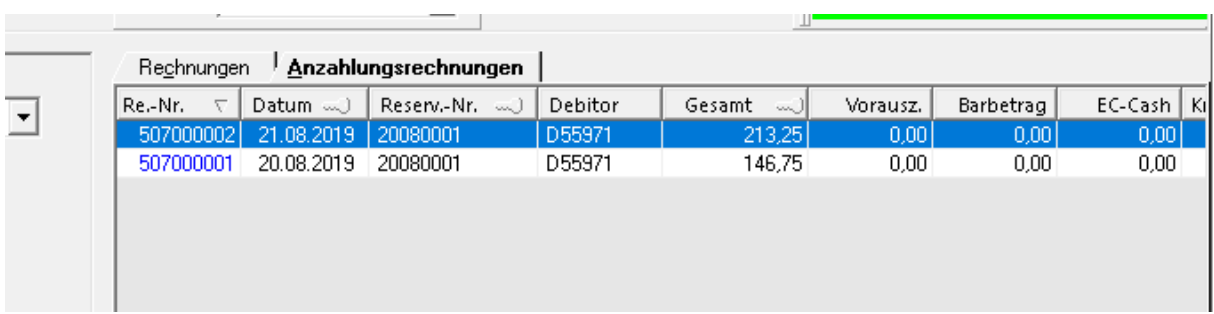

Ŧ.

- bei nicht aktivierter Option sind die Anzahlungsrechnungen in der Liste "Rechnungen" enthalten, die Reservierungsnummer ist bei diesen Belegen grün markiert

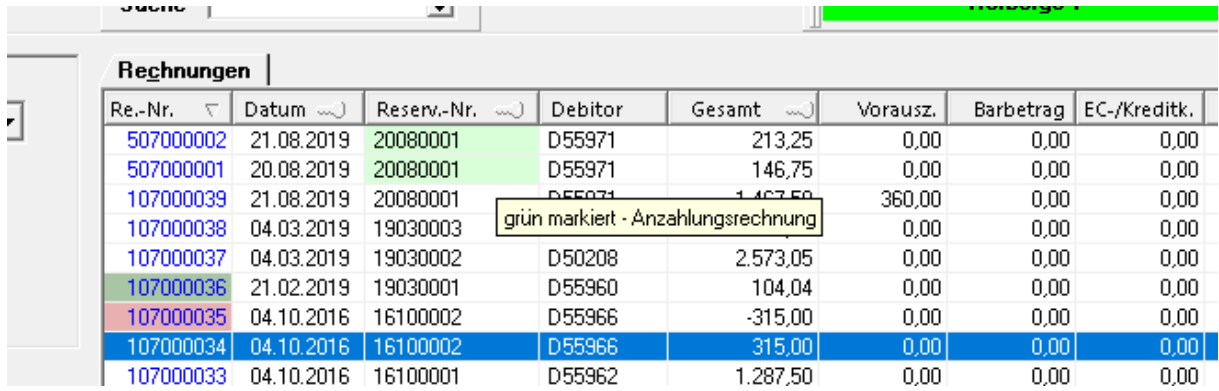

#### **Sonstige Hinweise**

- werden nach der Erstellung von Anzahlungsrechnungen Leistungen geändert, so dass sich neue Vorauszahlungsbeträge ergeben, müssen zuerst die bereits erstellten Anzahlungsrechnungen storniert werden, bevor neue erstellt werden können
- falls schon Leistungen abgerechnet worden sind, können zugehörige Anzahlungsrechnungen nicht storniert werden; d.h. zuerst müssen die entsprechenden "Schlussrechnungen" storniert werden
- Buchungen von Vorauszahlungen (FIBU/Buchung erfassen) dürfen nicht storniert werden, wenn sie bereits in einer Schlussrechnung verrechnet wurden, d.h zuvor muss die Schlussrechnung storniert werden